#### **Guide de référence rapide DO Mitel du téléphone IP Mitel 6863i**

#### **Navigation/Sélect. :**

Utilisez **▼▲** pour faire défiler les menus ou les messages à l'écran. **Utilisez** 3 4 **pour visualiser les différentes lignes/fonctions d'appel ou, si vous êtes dans la liste des options, pour entrer ou quitter des menus. Si vous modifiez des entrées à l'écran, la touche** 3 **efface le caractère à gauche et la touche** 4 **valide l'option. Sinon, si vous appuyez sur la touche**  Sélect. centrale  $\ll$ , vous définissez l'option également sur des écrans spécifiques.

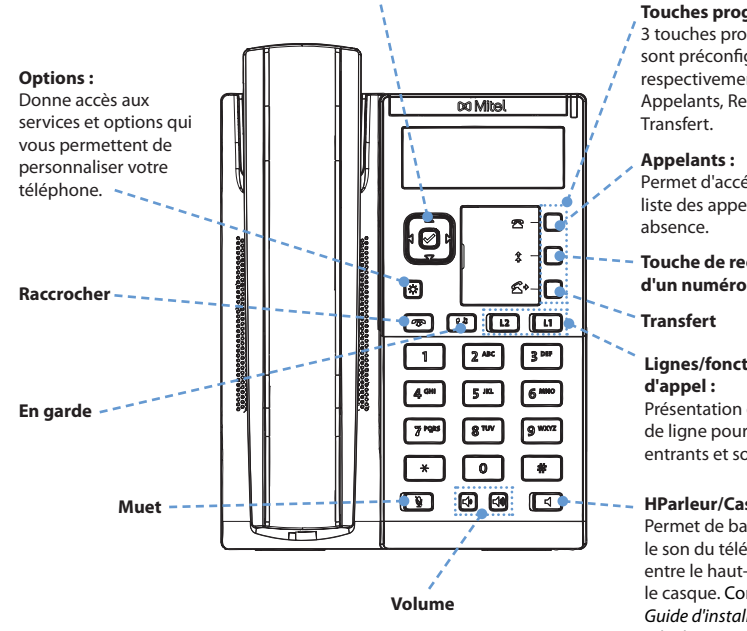

**Touches programmables :**  3 touches programmables sont préconfigurées respectivement en touches Appelants, Recomposer et Transfert.

**Appelants :**  Permet d'accéder à la liste des appels reçus/en absence.

**Touche de recomposition** 

#### **Transfert**

**Lignes/fonctions d'appel :**  Présentation du numéro de ligne pour les appels entrants et sortants.

#### **HParleur/Casque :**

Permet de basculer le son du téléphone entre le haut-parleur et le casque. Consultez le *Guide d'installation du téléphone 6863i* pour plus d'informations.

# **DO** Mitel

# **Démarrage Fonctions de base de la gestion des appels**

#### **Passer un appel**

- **1.** Décrochez le combiné, appuyez sur une touche de **ligne** ou sur la touche  $\left| \right|$
- **2.** Composez le numéro sur le clavier et appuyez sur la touche 4 **Composer**.

#### **Mettre fin à un appel**

Replacez le combiné sur son support ou appuyez sur la touche  $\sqrt{ }$ 

#### **Répondre à un appel**

Soulevez le combiné pour l'opération en mode combiné ou appuyez sur la touche **Ligne** ou la touche  $\Box$  pour l'opération en mode mains libres.

#### **Ignorer un appel**

Appuyez sur la touche  $\bigcap$  lorsque le téléphone sonne pour ignorer l'appel entrant et (si l'option est configurée) envoyer l'appel entrant directement vers la messagerie vocale.

#### **Recomposer**

Appuyez sur la touche  $\|\hat{\cdot}\|$ une fois pour accéder à la liste des derniers numéros composés. Utilisez les touches de navigation ▲ et ▼ pour parcourir les entrées, puis la touche  $\ll$  pour recomposer le numéro sélectionné. Appuyez deux fois sur la touche pour appeler le dernier numéro composé.

#### **Couper le microphone**

Appuyez sur la touche  $\left|\mathbf{L}\right|$  pour couper le microphone du combiné, du casque ou de la fonction mains libres.

**Mettre un appel en garde et le reprendre**

- **1.** Pour passer un appel mis en garde, appuyez sur la touche  $\left\{ \mathbf{Q}^{\mathbf{D}} \right\}$  une fois que vous êtes en ligne.
- **2.** Pour reprendre l'appel, appuyez de nouveau sur la touche  $\mathbb{C}^1$  ou appuyez sur la touche de **ligne** correspondant à la ligne sur laquelle l'appel a été mis en garde.

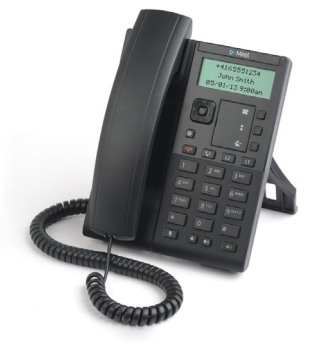

# $\infty$  Mitel

## **Gestion des appels avancée**

Le téléphone IP 6863i fournit des méthodes simples et pratiques pour transférer des appels et établir des conférences téléphoniques.

#### **Transférer des appels**

- **1.** Veillez à être en ligne avec l'interlocuteur que vous souhaitez transférer.
- **2.** Appuyez sur la touche  $\mathbf{C}$ . L'appel actuel est alors mis en attente.
- **3.** Composez le numéro de la personne à qui vous souhaitez transférer l'appel.
- 4. Appuyez sur la touche  $\mathcal{L}$  avant que le destinataire ne réponde pour effectuer un transfert sans préavis.

```
OU
```
attendez que la personne réponde, puis appuyez sur la touche  $\mathcal{L}$  | pour terminer le transfert.

#### **Conférence à 3**

- **1.** Vous devez être en ligne avec l'un des interlocuteurs avec lesquels vous souhaitez créer une conférence.
- **2.** Appuyez sur la touche  $\sigma$  et sélectionnez **Services > Conférence**.
- **3.** Composez le numéro de l'interlocuteur ou, le cas échéant, appuyez sur la touche **Ligne** sur laquelle l'interlocuteur est mis en attente.
- 4. Lorsque l'interlocuteur répond, appuyez sur la touche  $\phi$  et sélectionnez à nouveau **Services > Conférence**.

**Remarque** : les utilisateurs peuvent configurer une touche programmable avec la **Fonctionnalité Conf. s'ils le souhaitent. Pour plus d'informations sur la configuration** des touches programmables, reportez-vous au Guide utilisateur du téléphone IP 6863i.

### **Personnalisation**

#### **Réglage du volume**

Lors d'un appel, appuyez sur les touches  $\left|\bigoplus_{i=1}^{\infty} \left|\bigoplus_{i=1}^{\infty} p_i$ our régler le volume du dispositif audio (le combiné, le casque ou la fonction mains libres). Si vous appuyez sur ces touches lorsque la ligne n'est pas occupée, vous pouvez alors régler le volume de la sonnerie.

#### **Sélection d'une sonnerie**

- **1.** Appuyez sur la touche  $\Phi$  et sélectionnez **Préférences > Tonalités > Sonnerie.**
- **2.** Faites défiler la liste en appuyant sur les touches de navigation  $\triangle$  et  $\nabla$ .
- **3.** Appuyez sur la touche  $\mathcal{D}$  ou sur la touche **> Entrée** pour définir la tonalité souhaitée.

# **DO Mitel**

**Modification de la langue à l'écran (si applicable)**

- 1. Appuyez sur la touche  $\phi$  et sélectionnez **Préférences > Langue > Langue écran**.
- **2.** Faites défiler la liste des langues disponibles en appuyant sur les touches de navigation  $\triangle$  et  $\nabla$ .
- **3.** Appuyez sur la touche  $\oslash$  ou sur la touche **> Entrée** pour définir la langue à l'écran.

### **Autres fonctions**

#### **Utiliser la liste d'appelants**

- **1.** Appuyez sur la touche  $\mathbf{R}$  pour accéder à la liste des appelants.
- **2.** Faites défiler la liste en appuyant sur les touches de navigation  $\triangle$  ou  $\nabla$ .
- **3.** Appuyez sur la touche **.** pour appeler l'entrée respective.

#### **Verrouillage/Déverrouillage du téléphone**

Il est possible de verrouiller le téléphone IP 6863i pour éviter toute utilisation non autorisée (seuls les numéros définis dans le plan de numérotation d'urgence peuvent être composés lorsque le téléphone est verrouillé).

#### **Pour verrouiller le téléphone :**

- 1. Appuyez sur la touche  $\phi$  et sélectionnez **Verrou. tél.**. L'invite « *Verrouiller tél ?* » s'affiche à l'écran.
- **2.** Appuyez sur 4 **Oui** pour verrouiller le téléphone. Le message « *Téléphone verrouillé* » s'affiche.

### **Pour déverrouiller le téléphone :**

- **1.** Appuyez sur la  $\Phi$  touche.
- **2.** Entrez votre mot de passe utilisateur (par défaut, le mot de passe utilisateur est vide) et appuyez sur la touche 4 **Entrée** pour déverrouiller le téléphone.

#### **Modification de votre mot de passe utilisateur**

- **1.** Appuyez sur la touche  $\Phi$  et sélectionnez **Mot de passe.**
- **2.** Entrez votre mot de passe actuel et appuyez sur ▼ Terminer (par défaut, le mot de passe utilisateur est vide).
- **3.** Entrez le nouveau mot de passe et appuyez sur ▼ Terminer.
- **4.** Confirmez le nouveau mot de passe en l'entrant à nouveau et appuyez sur ▼ **Terminer**. Le message « *Mot de passe modifié* » s'affiche.

#### **Affichage de l'adresse IP de votre téléphone**

Pour afficher l'adresse IP de votre téléphone, appuyez sur la touche  $\phi$  et sélectionnez **État tél. > Adresses IP&MAC.**

De nombreuses autres fonctionnalités sont disponibles pour votre téléphone. Consultez le Guide utilisateur du téléphone IP 6863i ou contactez votre administrateur pour plus d'informations sur la disponibilité et l'utilisation de ces fonctionnalités.